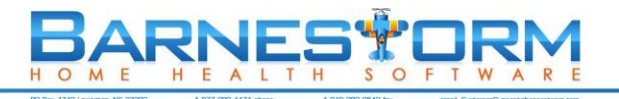

## **Barnestorm Clinician Basic Training**

The following are instructions that will guide you through using Barnestorm video training to learn our clinical Point-of-Care software. We suggest that each agency enter a fake patient so that new Point of Care users can enter practice data into the fake chart.

- 1. For each step, watch the video first by clicking the Play Video link and then pressing the play button.
- 2. Then log into Barnestorm on your computer and perform the activities shown in the video that are listed.
- 3. If you have any trouble with the activities, try watching the video again and pausing/rewinding as needed.
- 4. Once you complete an activity, please check the box under "Need More Training" if you'd like further review for that task.
- 5. If you feel that you understand the task and can perform it on your own, fill in the date on the "Date Activity Completed" column.
- 6. Contact Barnestorm with additional training request by chat or phone 877-999-1171.

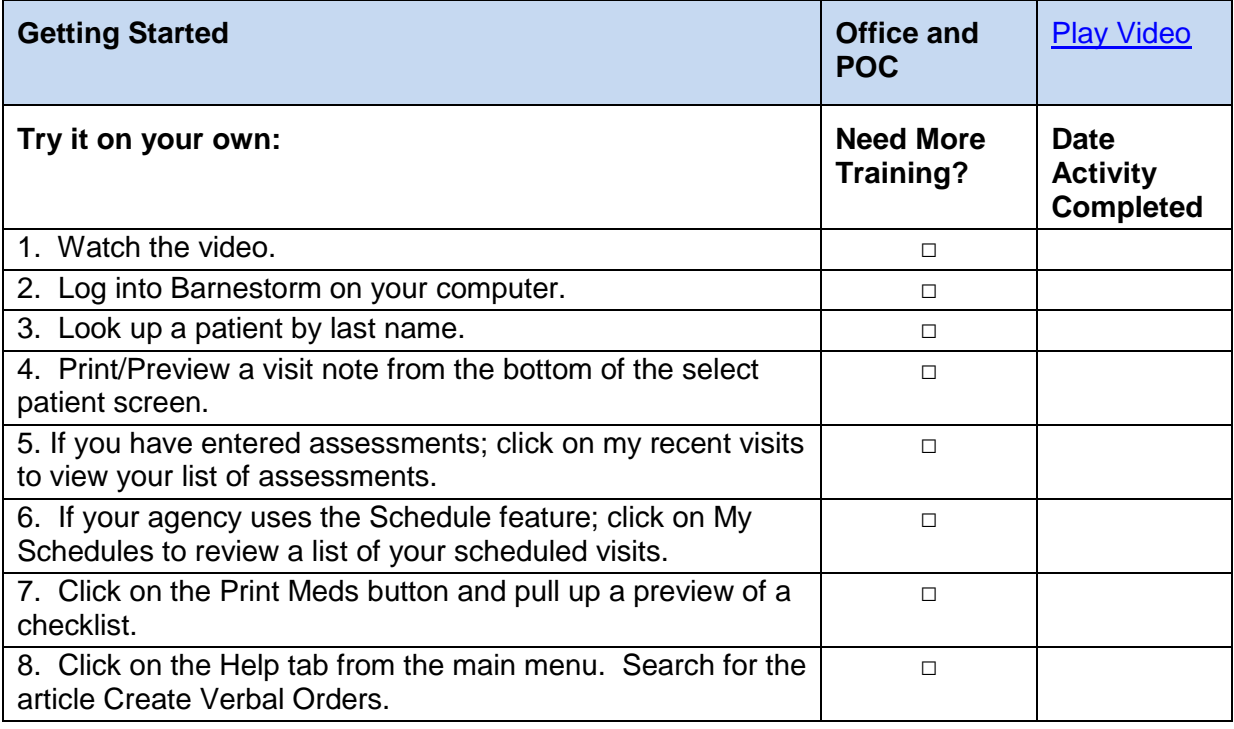

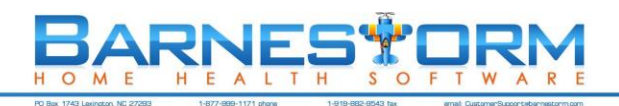

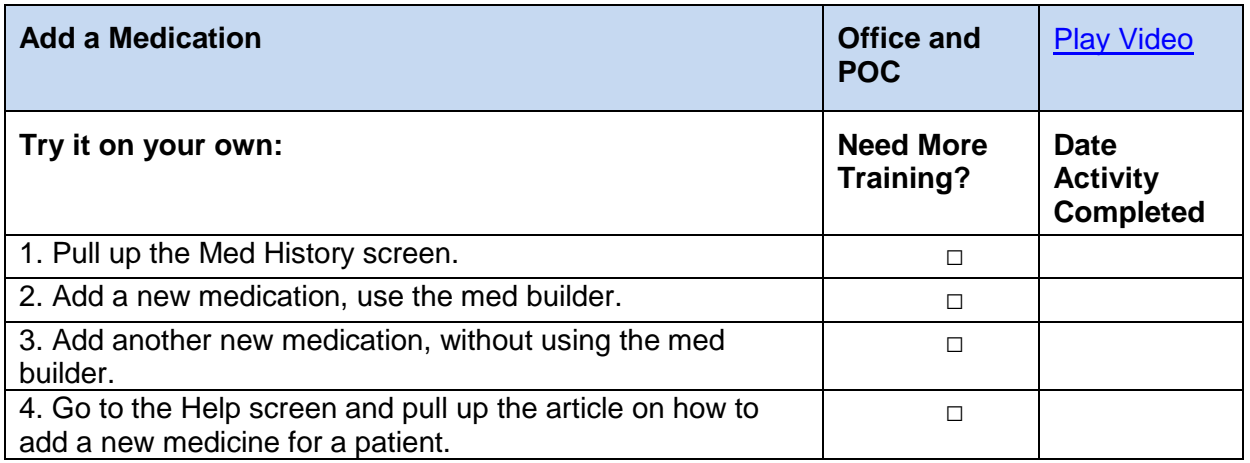

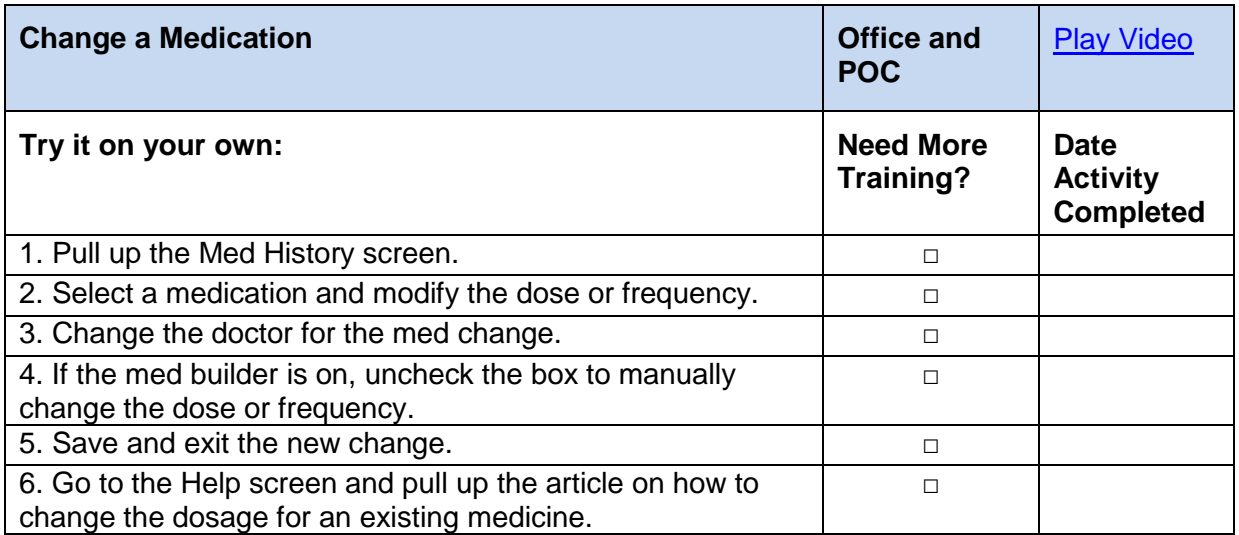

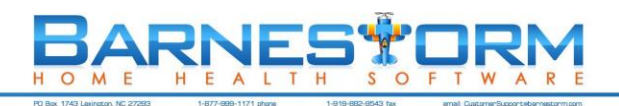

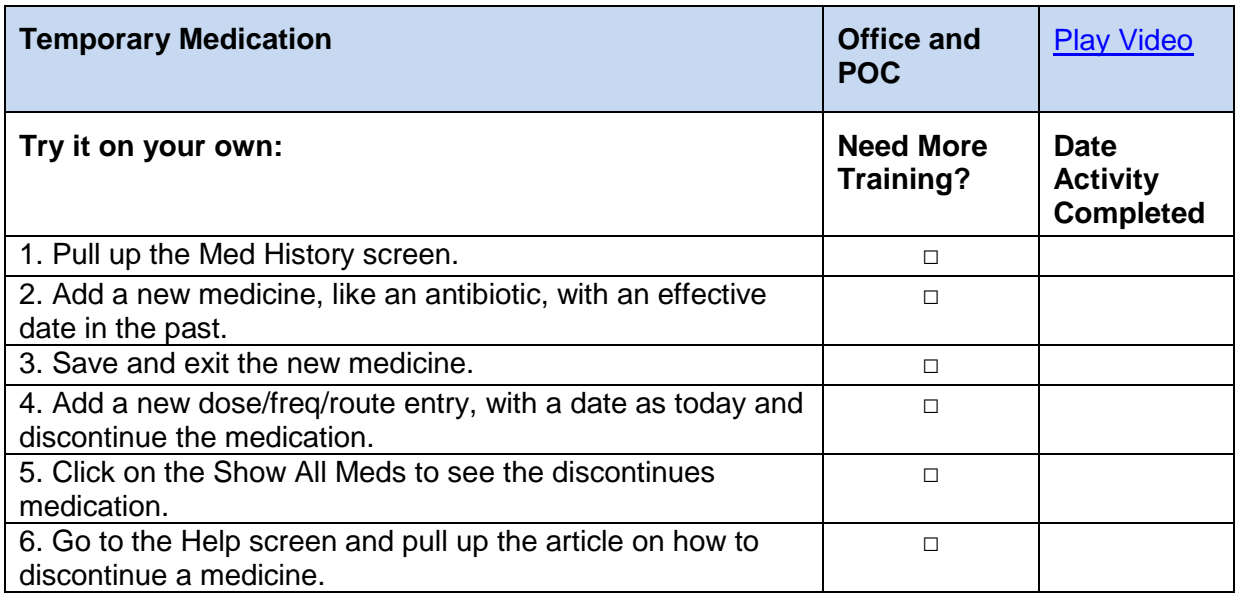

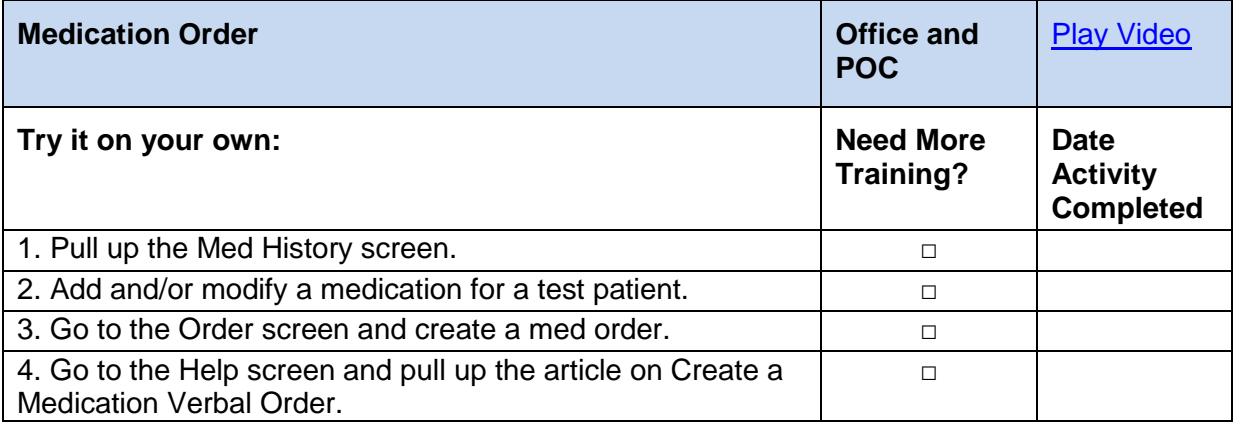

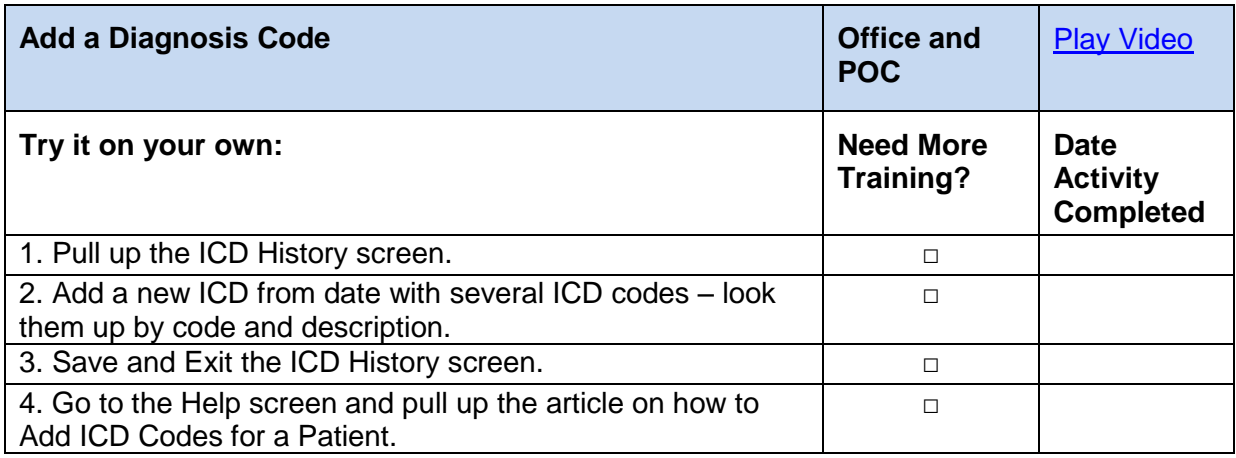

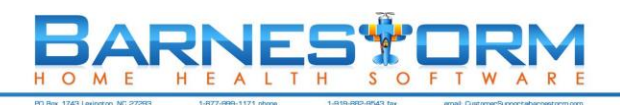

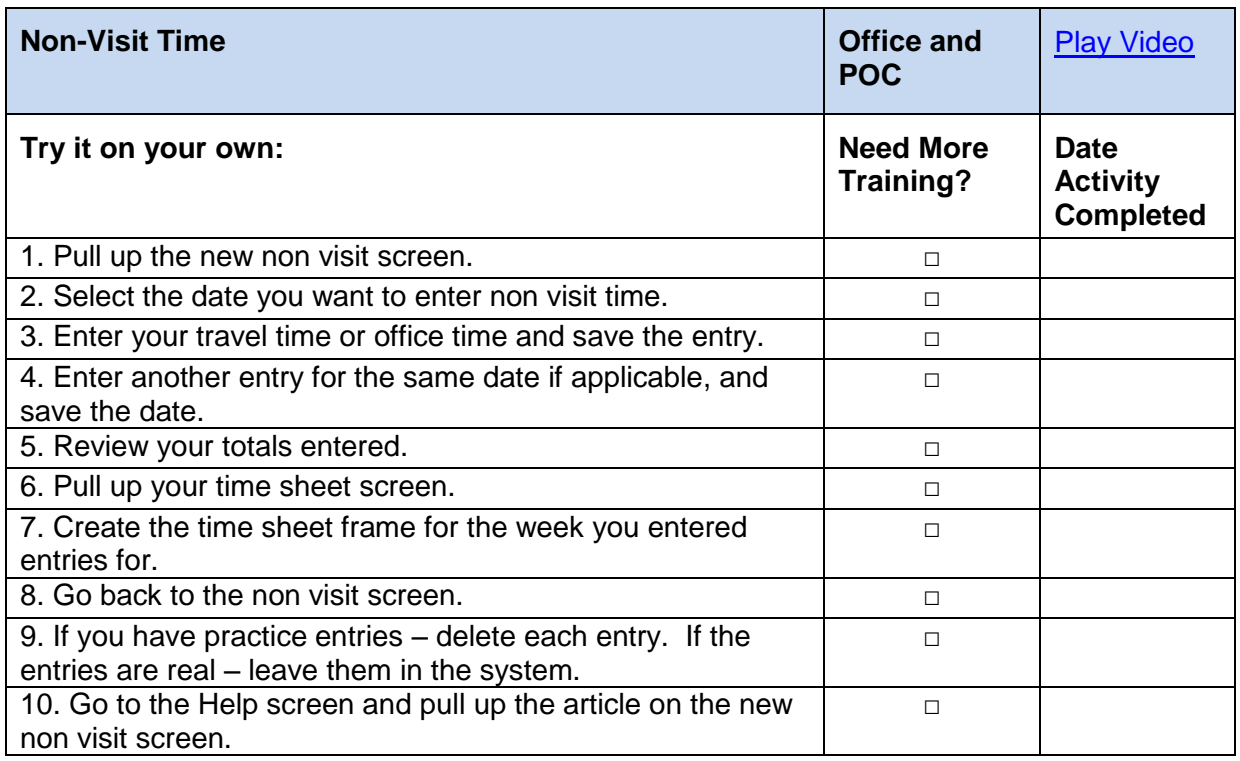

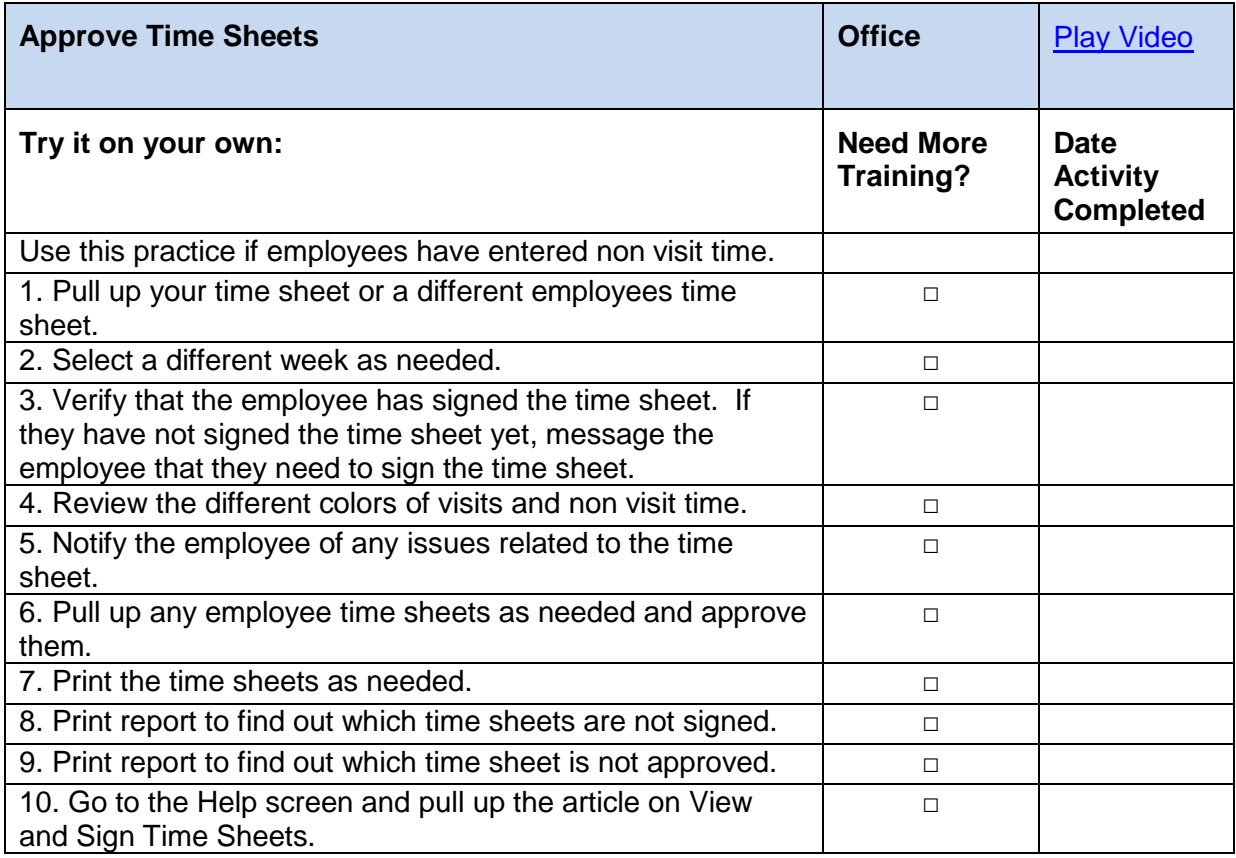

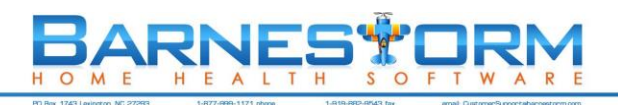

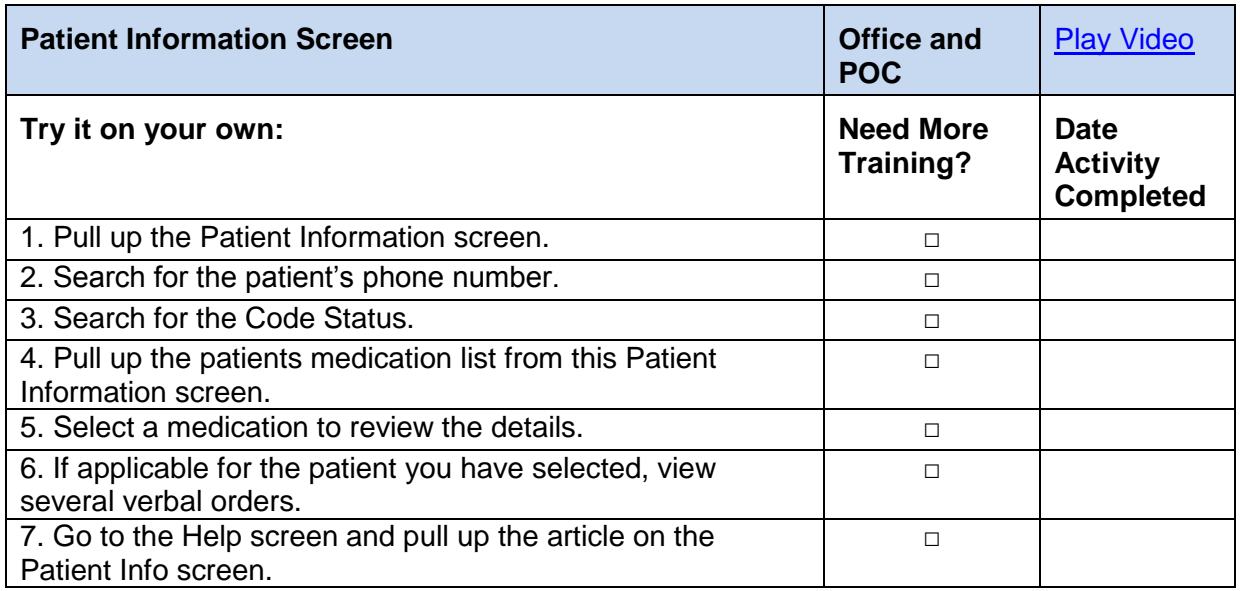

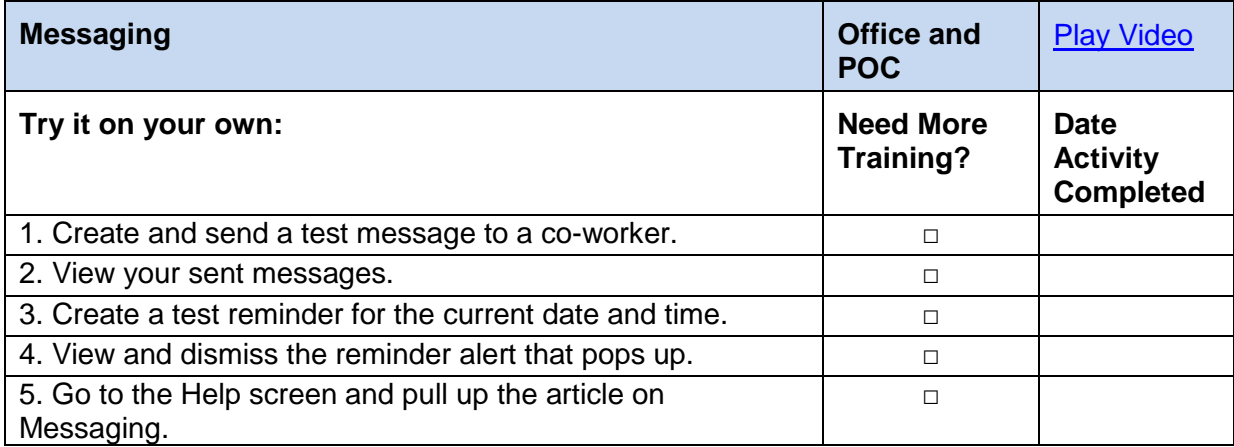

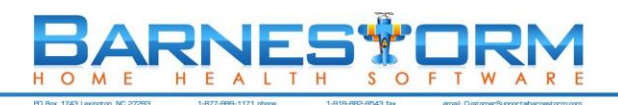

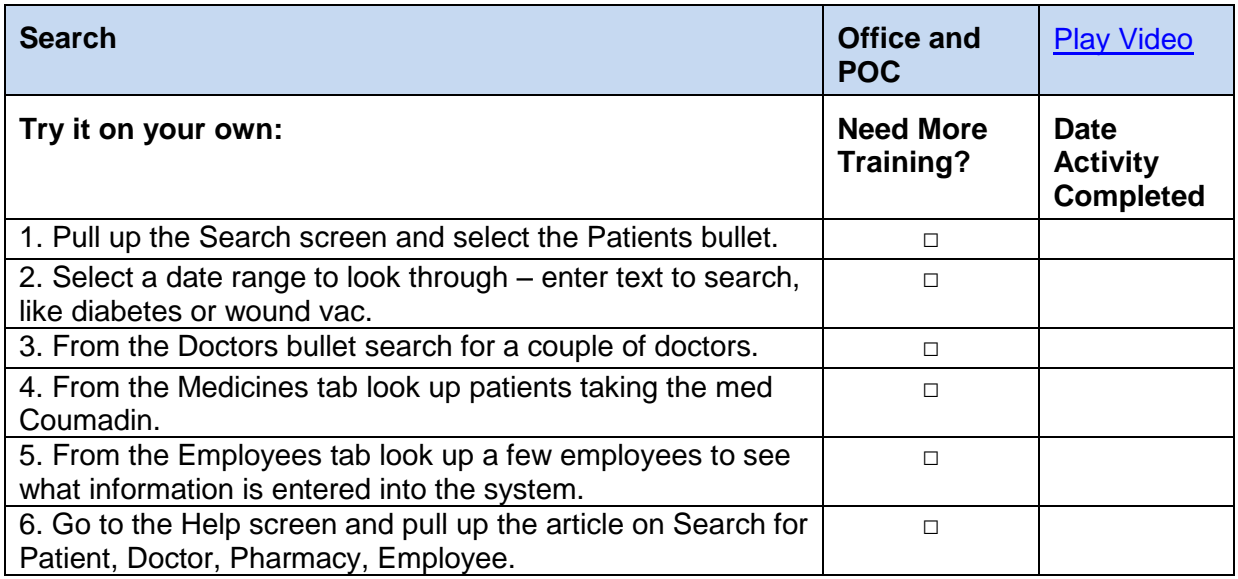